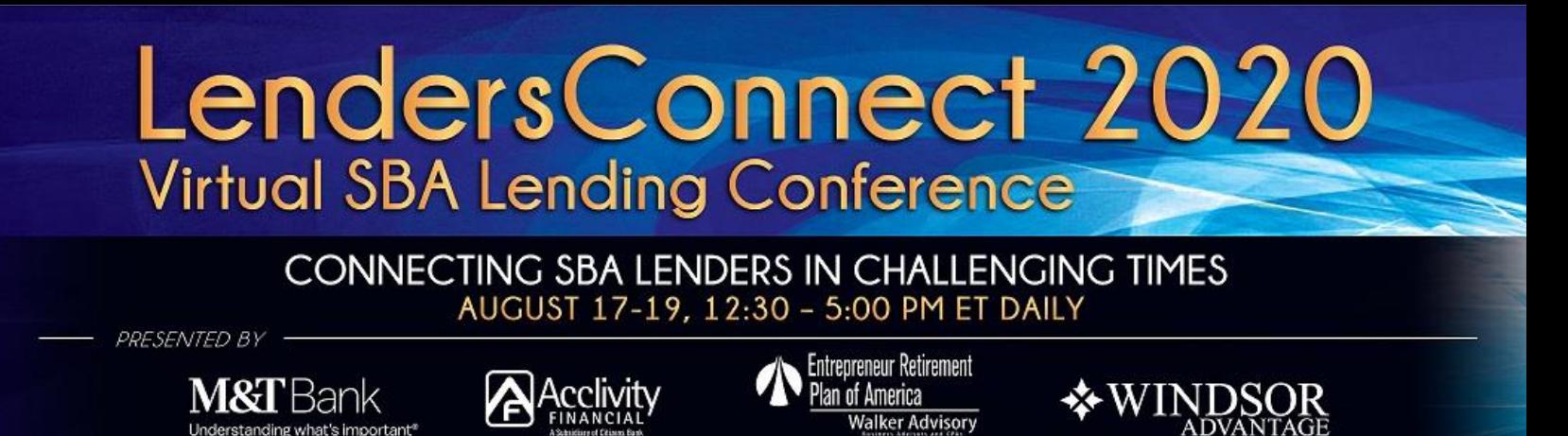

# **Conference Attendees: Things to Know Before you "Go"**

Thank you for participating in our upcoming VIRTUAL conference. Here's what you should know to make the most of your conference experience:

- **The platform is LIVE & Available now** you can use it any time of the day from now until 30 days following the conference to network with attendees, watch on-demand videos, etc.
- **LIVE Exhibit booths and Networking rooms will be open 11:00am-5:30 pm EST daily** during the conference.
- **Access the Conference using multiple devices** we recommend viewing the sessions and on-demand videos via the web platform from your computer, while also being logged into your mobile app to access attendee networking, live help, etc.
- From your computer, the **Chrome browser is recommended** for best experience (Firefox is also good)
- **Disable other streaming devices** if you stream television, music or other content from the same internet connection, you may want to avoid streaming other content during the conference to receive the best connectivity possible.
- **Educational sessions will be in "Webinar" mode** which means that speakers will be on camera and attendees will not. Networking sessions, such as breaks, happy hours and exhibit booth visits will enable attendees to activate your webcam to chat live.
- **Only ONE livestream session can be viewed at a time per browser window**; however, during times when we have concurrent sessions happening, you can watch one live, and then access the recorded versions within 30 minutes of the completed sessions. Thus - you will be able to view ALL breakout sessions at any point during or within 30 days after the conference via the platform.
- Breakout sessions will be recorded for later viewing access. **General sessions will NOT be recorded, so be sure to attend those LIVE**. These include Mondays' Opening session with SBA Headquarters, breaks and happy hours, and the Closing session.
- Ask questions during sessions using the Q&A feature or answer live poll questions as they pop up on the chat or screen. [Learn more about webinar controls for attendees here.](https://support.zoom.us/hc/en-us/articles/115004954946-Joining-and-participating-in-a-webinar-attendee-#h_5e983a7a-c202-4a56-bcc9-b4fb033402ac)
- **Rate sessions and speakers & win prizes** you can rate each session or speaker after attending by accessing their session and giving them a star rating – we will choose winners at random throughout the conference!

## **Click** [HERE](https://smallbusinesslendersconnect.com/log-me-in) **to access the Log Me In page of our website** – gives you access to the web app, mobile app download and training videos and materials.

#### **For immediate assistance during the conference**, visit us LIVE via the LIVE HELP feature in the app

**or web platform** to open a livestream window with our events team. Access LIVE HELP via your mobile device so we can best help you resolve your issue. Only in the case that you are unable to access the web or mobile app at all, email us at [lendersconnect@eventfullyyourz.com.](mailto:lendersconnect@eventfullyyourz.com) Please allow up to 30 minutes for an email response.

#### **Start Winning Prizes Now!**

Visit the EVENT GAME feature for a complete listing of challenges to complete prior to or during the conference to earn points and win prizes! Here's a list of a few of the challenges but visit the platform for the complete list.

- **Take a photo wearing your conference T-shirt** and post to the VIRTUAL CAFE to receive 25 points in your Event Game bank.
- **Download the Event management app** on your mobile device. Beginning August 12<sup>th</sup>, visit **SmallBusinessLendersConnect.com/log-me-in** for instructions. Download the app, add a headshot to your profile, and connect with and message our Game Team (Morgan Evans, Jennifer Blumig, Ashlee Doughty or Rafael Gutierrez) to receive your challenge code & earn 100 points!
- **Preview any of our On-Demand Mini-Session videos** at any time beginning August 13th to earn points for each video you watch.
- **Wear your conference T-shirt during our Monday and/or Tuesday Happy Hours** for a chance to win prizes!

### **Technical Tips for Optimizing your Experience**

Follow these tips when preparing for the conference:

- While all browsers will work, Chrome is the recommended web browser for best possible experience.
- Recommended Internet download speed is at least 2.5 Mbps. Test yours by typing "Run Speed Test" in the Google.com search bar. A test will run in less than 30 seconds to tell you your results.
- Perform any necessary computer updates prior to August  $17<sup>th</sup>$  and download the latest ZOOM version to your PC: <https://zoom.us/download> and to your mobile device (search ZOOM in your app store) - while this is not REQUIRED, it is recommended for the best possible experience (Zoom basic is free).